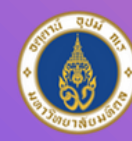

มหาวิทยาลัยมหิดล าณะวิทยาศาสตร

งานสารสนเทศและ ห้องสมุดสตางค์ มงคลสุข

# การใช้ MS Word ส าหรับเขียนรายงาน และวิทยานิพนธ์

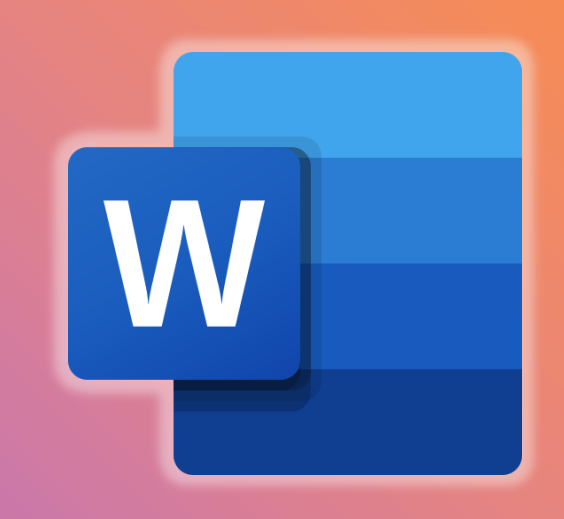

 $\boldsymbol{\times}$ 

 $\bullet$ 

 $\overline{O}$ 

กนกพร งามสว่างรุ่งโรจน์ งานสารสนเทศและห้องสมุดสตางค์ มงคลสุข 17 กรกฎาคม 2567

**Stang Library Training** 

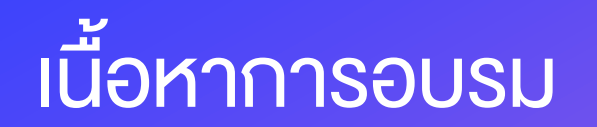

- ข้อกำหนดวิทยานิพนธ์และสารนิพนธ์ บัณฑิตวิทยาลัย มหาวิทยาลัยมหิดล
- สัญลักษณ์ช่วยในการจัดรูปแบบเอกสาร (Formatting symbols)
- การตั้งค่าอักษร
- การตั้งค่าสไตล์
- การตั้งค่าหน้ากระดาษ
- การแบ่ง Section เอกสาร
- การตั้งค่าหมายเลขหน้า
- การสร้างสารบัญ (Table of Content)

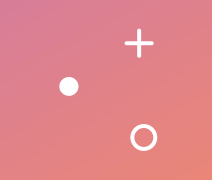

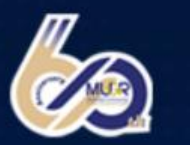

**Mahidol University**<br>Faculty of Graduate Studies Widow With Lend

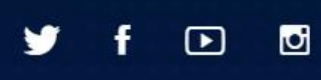

[https://graduate.mahidol.ac.th](https://graduate.mahidol.ac.th/)

6,

### **POSTGRADUATE ADMISSIONS 2024** Semester 2/2024

1 July - 31 October 2024 **Application Period** 

#### **Online Application**

International & Thai Programs / Scholarships & Research Funding Supports Available

1

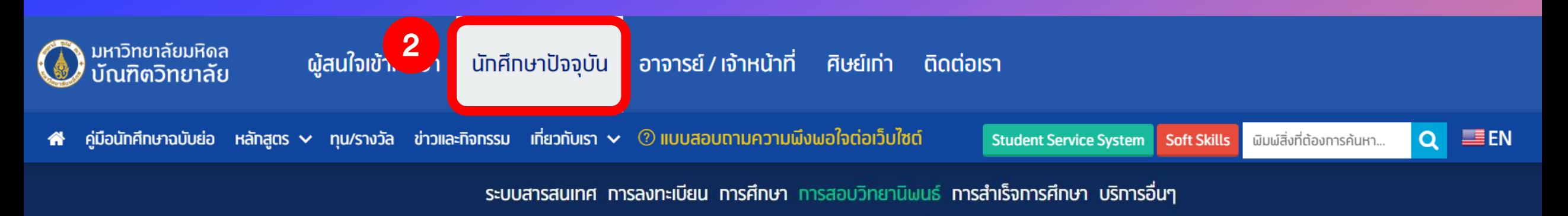

#### ข้อมูลทารสอบวิทยานิพนธ์หรือสารนิพนธ์

#### ้ทำหนดสอบวิทยานิพนธ์/สารนิพนธ์

สาขาวิทยาศาสตร์สขภาพ / สาขาวิทยาศาสตร์และเทคโนโลยี และ สาขาสังคมศาสตร์และมนุษยศาสตร์

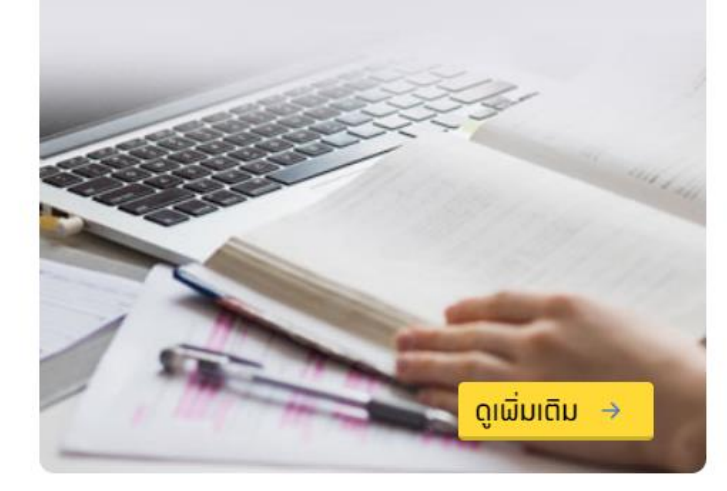

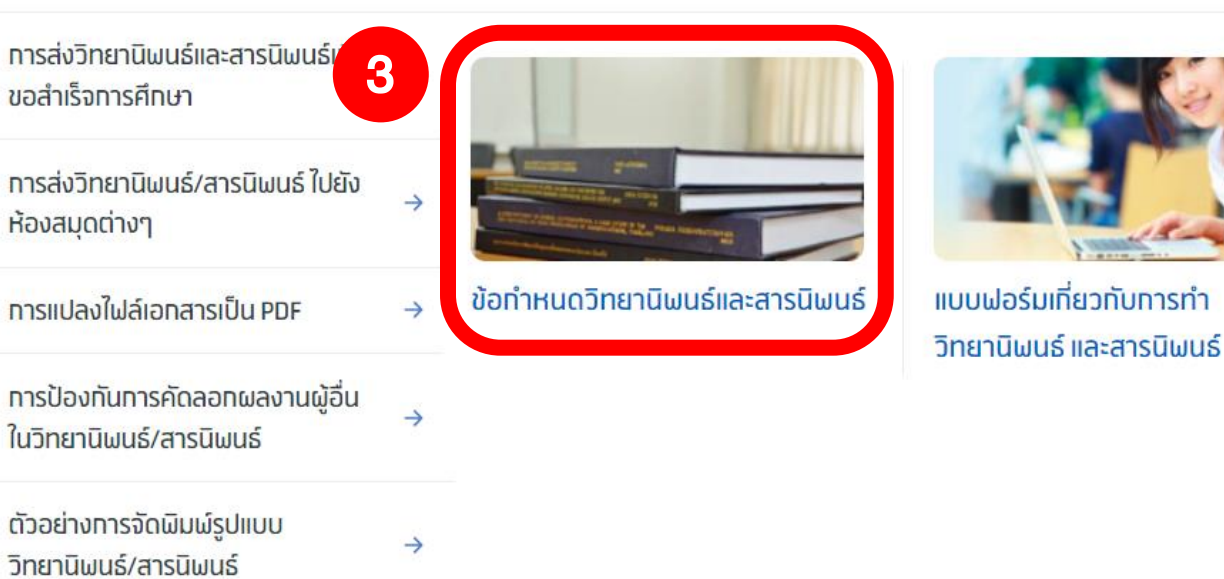

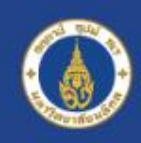

**Mahidol University Faculty of Graduate Studies** alcalon of the Land

## ข้อกำหนด วิทยานิพนธ์และสารนิพนธ์ ิบัณฑิตวิทยาลัย มหาวิทยาลัยมหิดล **Thesis Preparation and Submission**

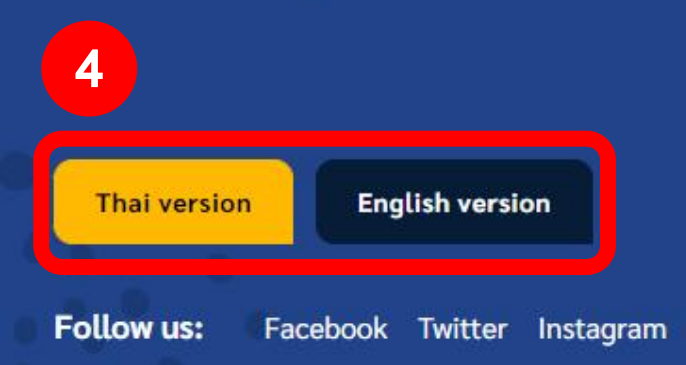

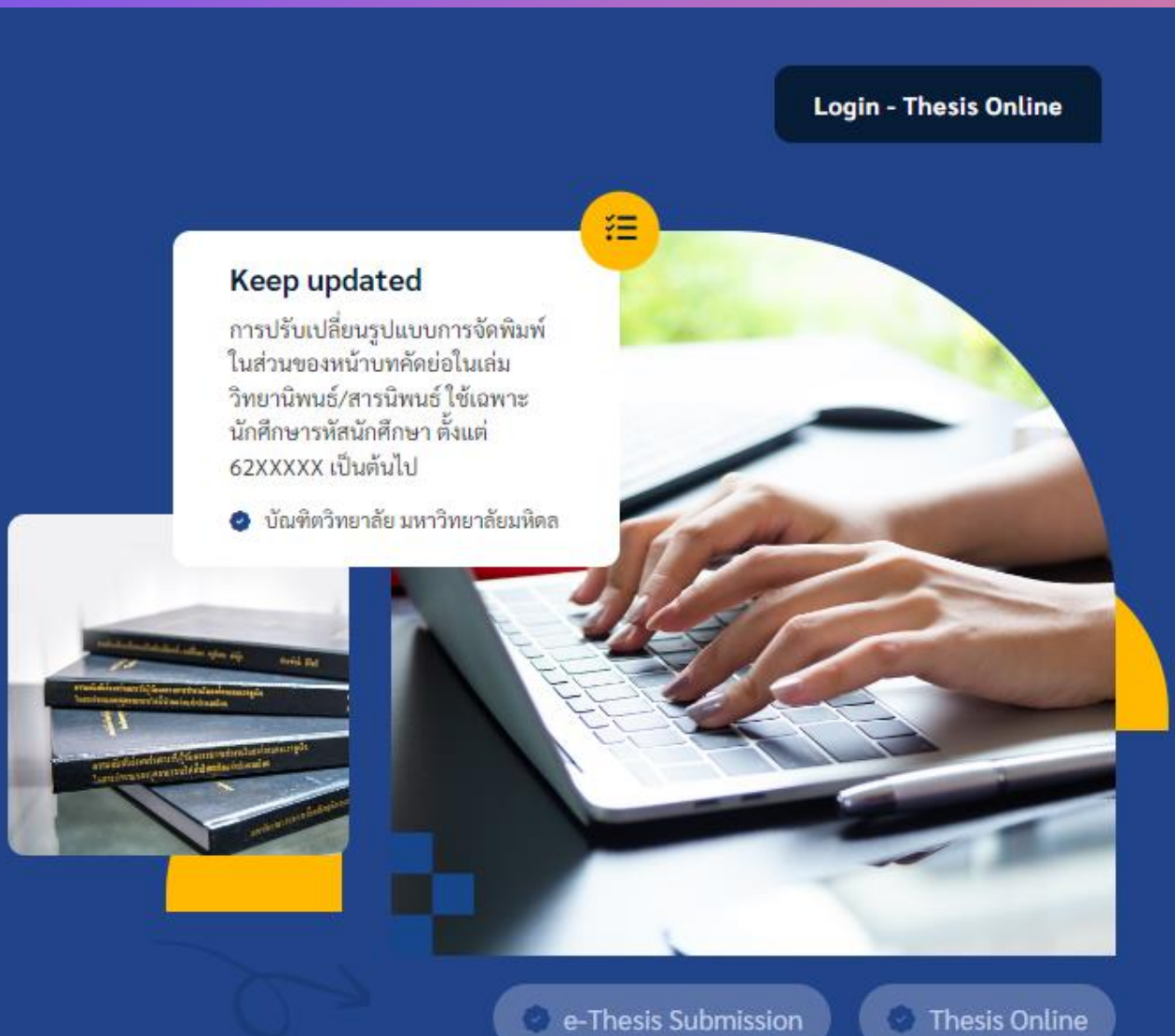

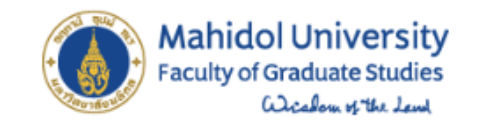

Thesis Preparation And Submission ~ Home

**TH** 

**Login - Thesis Online** 

#### **New Abstract Format for Thesis/Thematic Paper**

(For student ID 62xxxxx onwards)

5

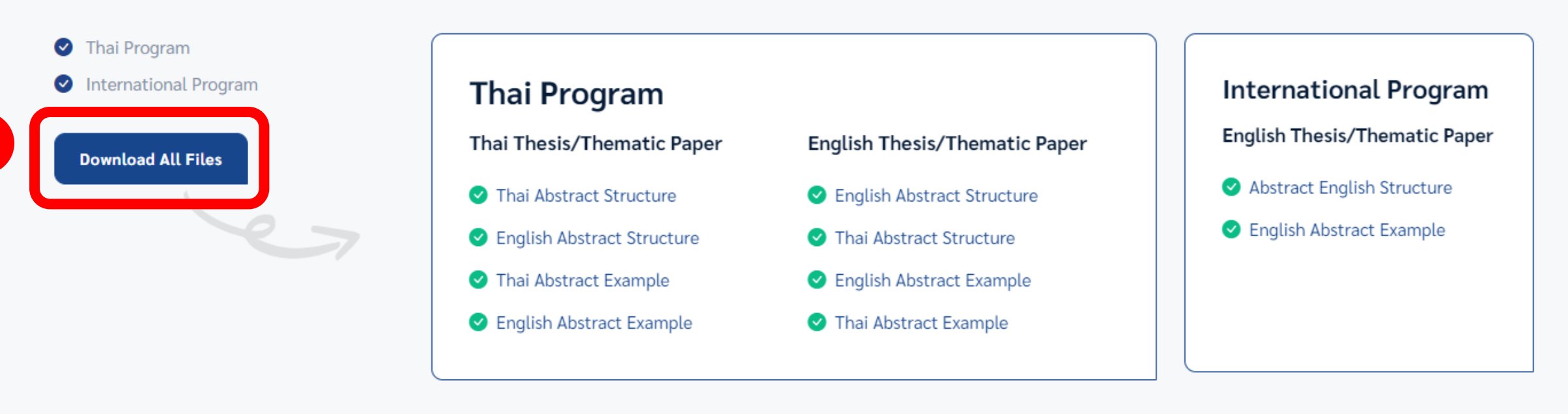

# โครงร่าง ตัวอย่าง

หน้า Page

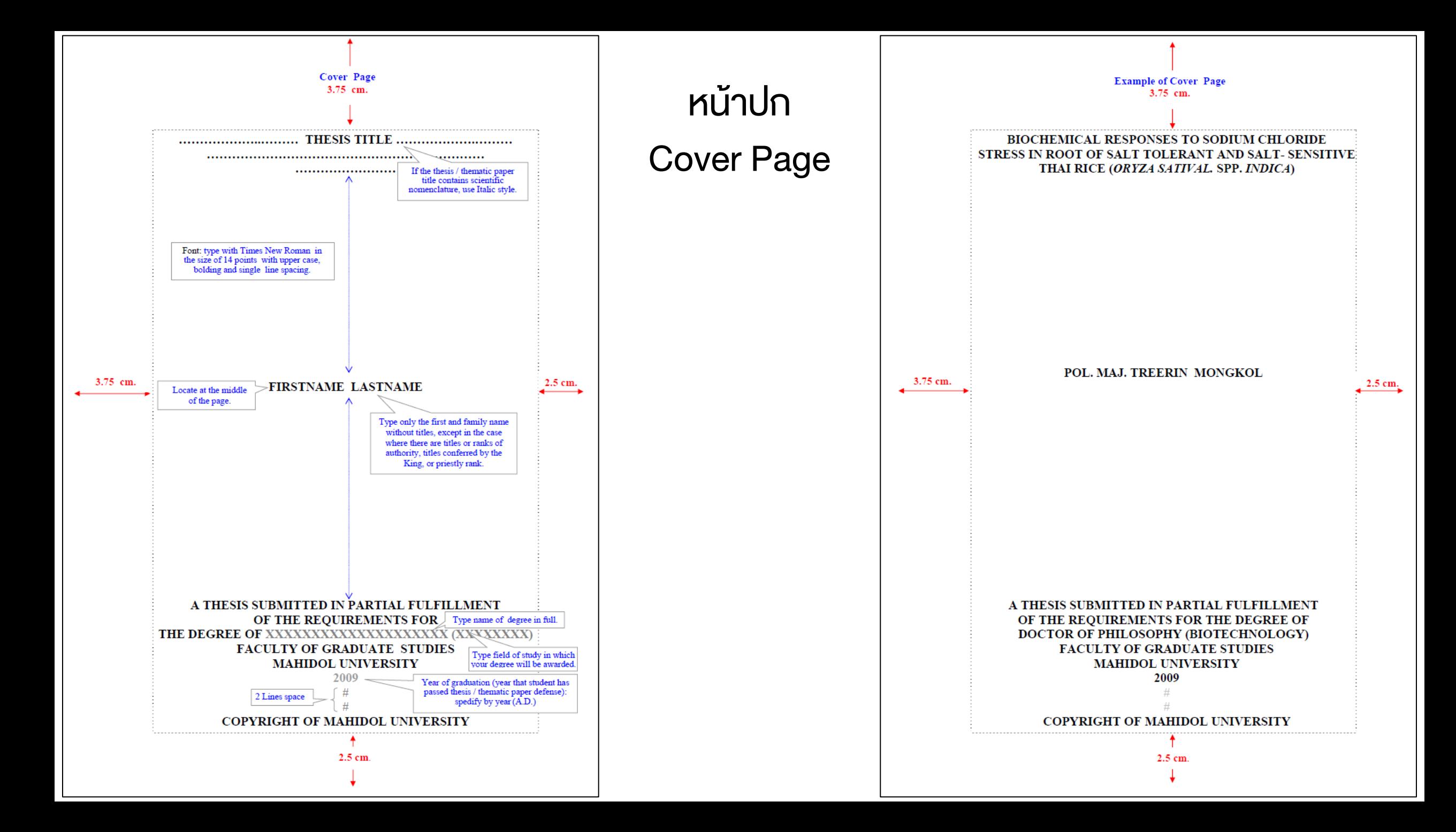

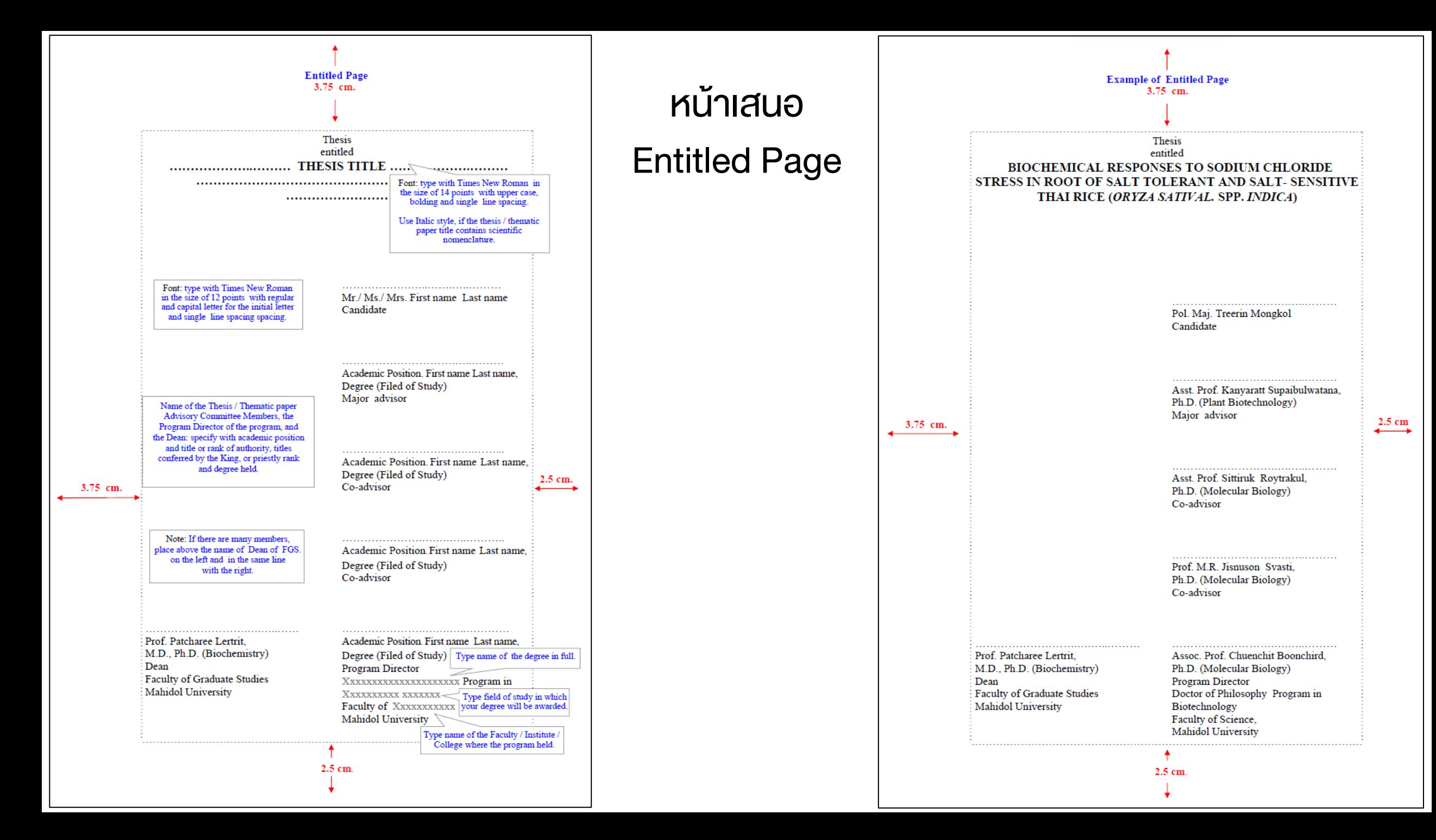

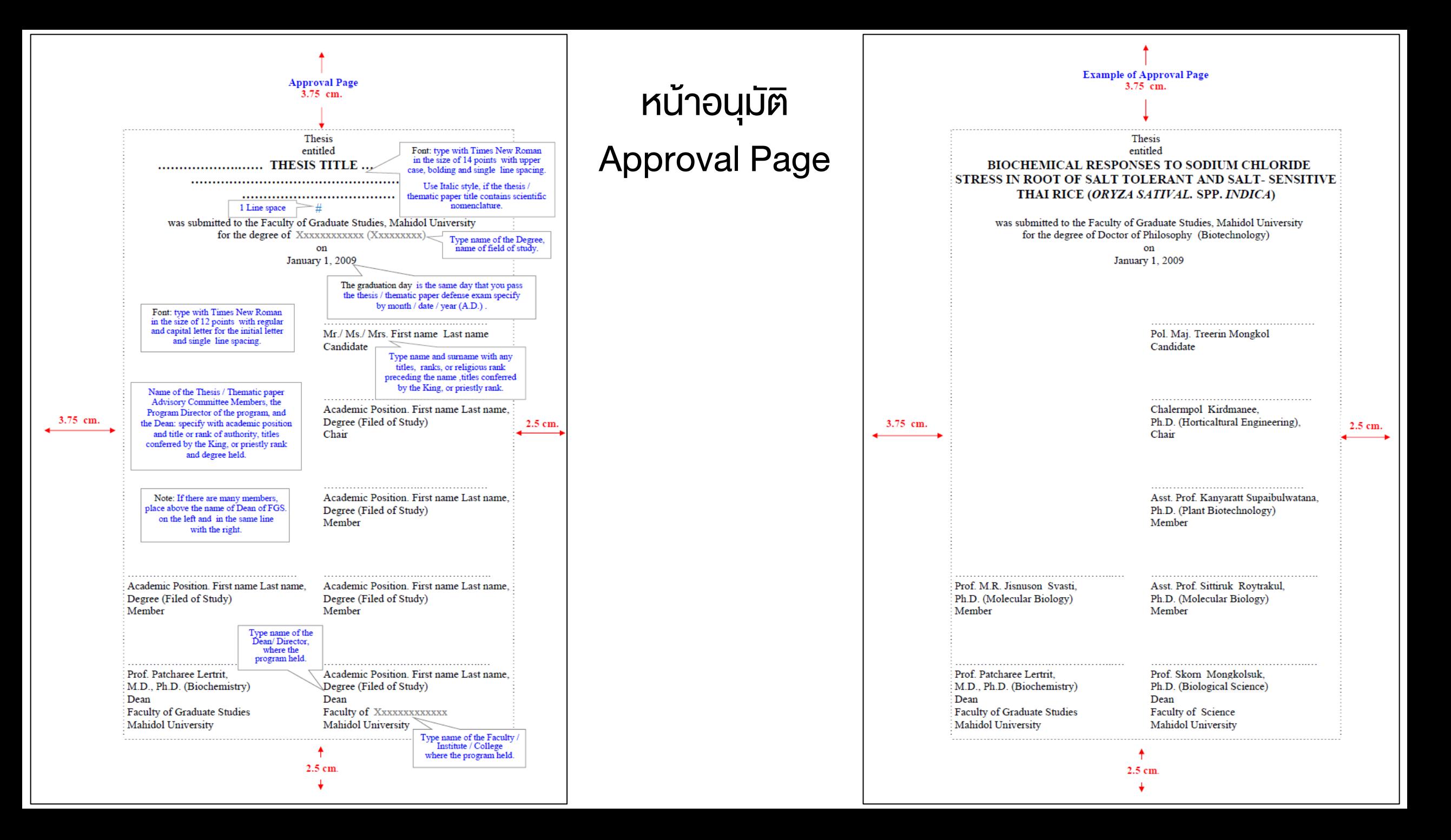

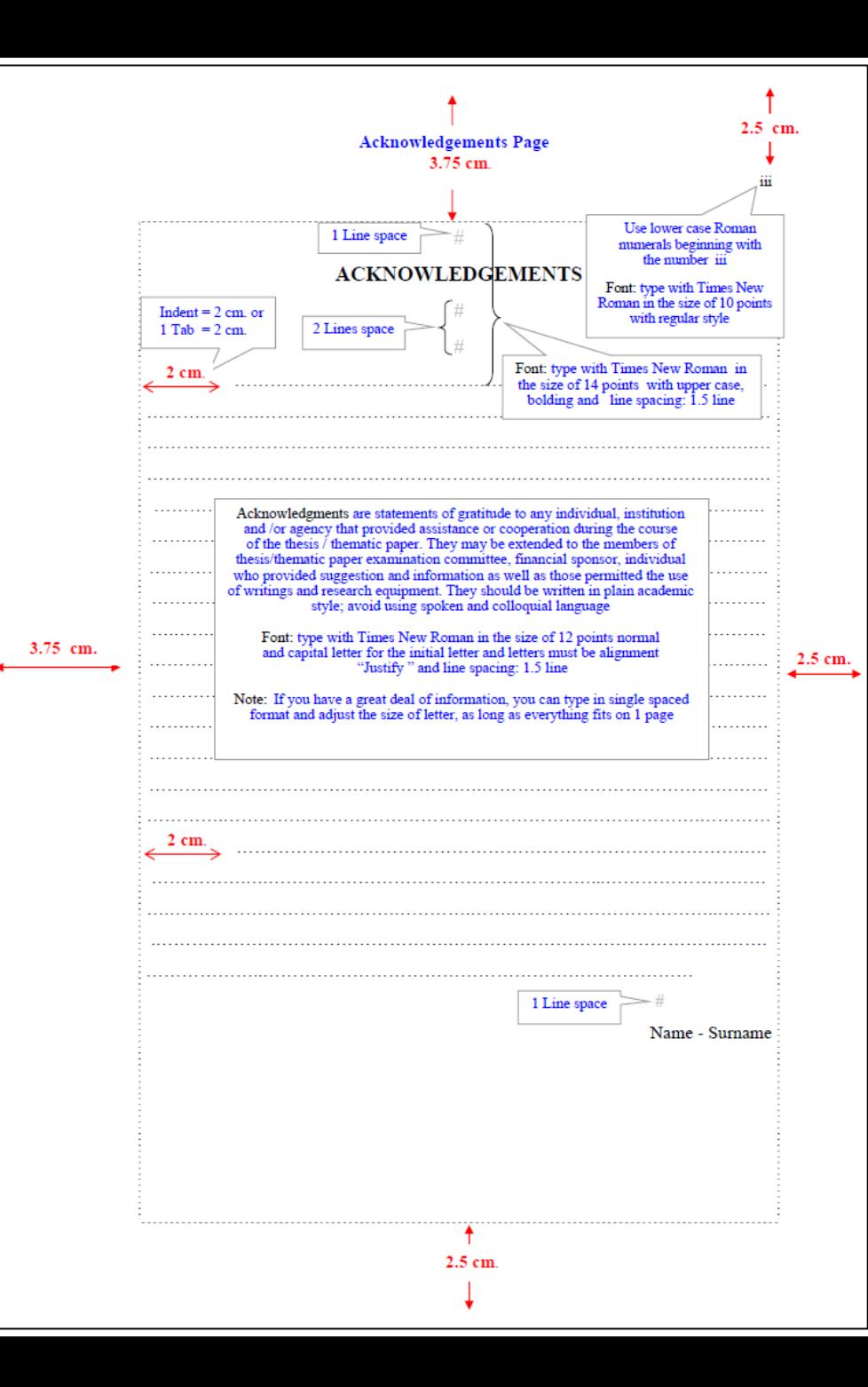

กิตติกรรมประกาศ

Page

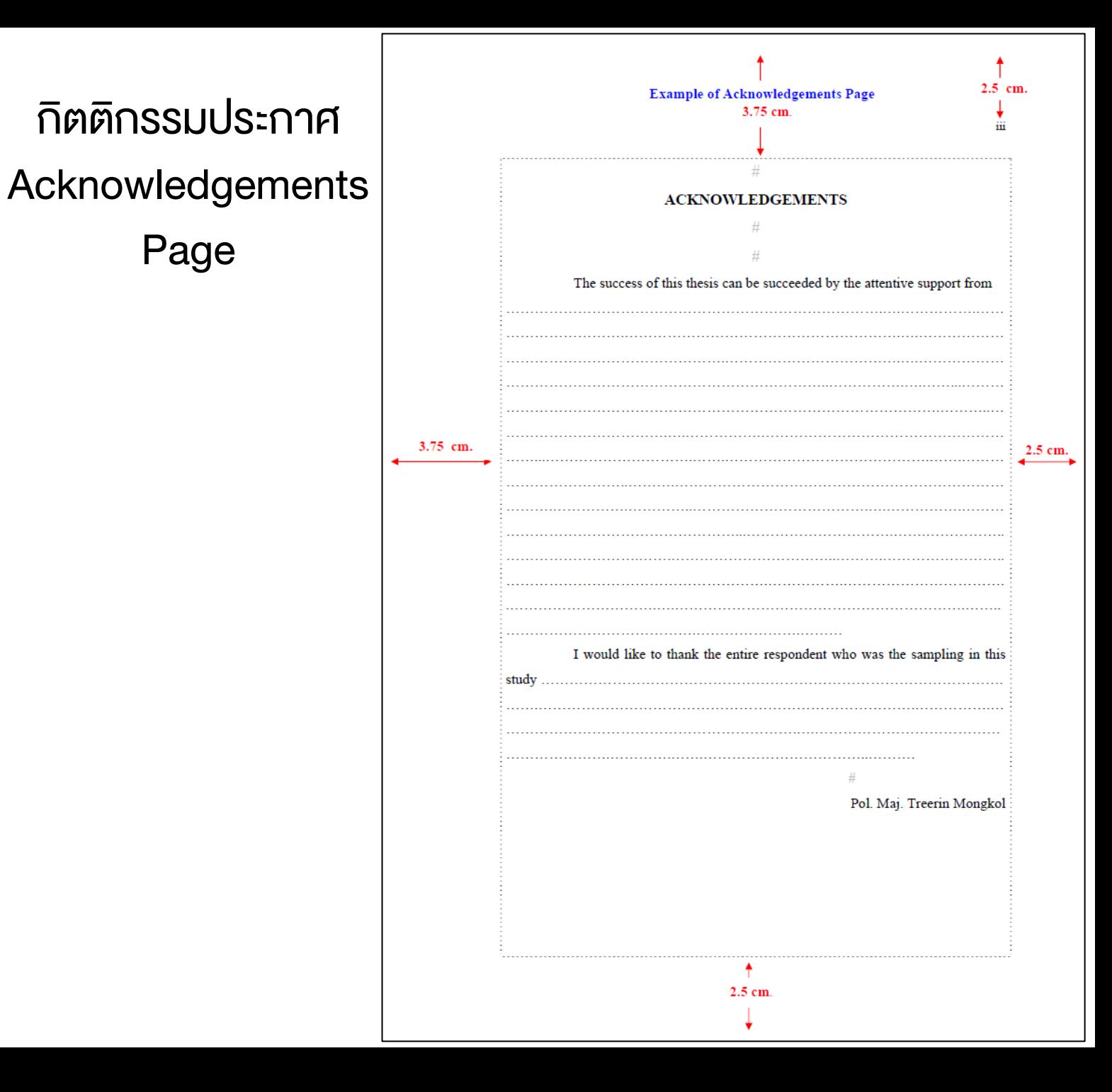

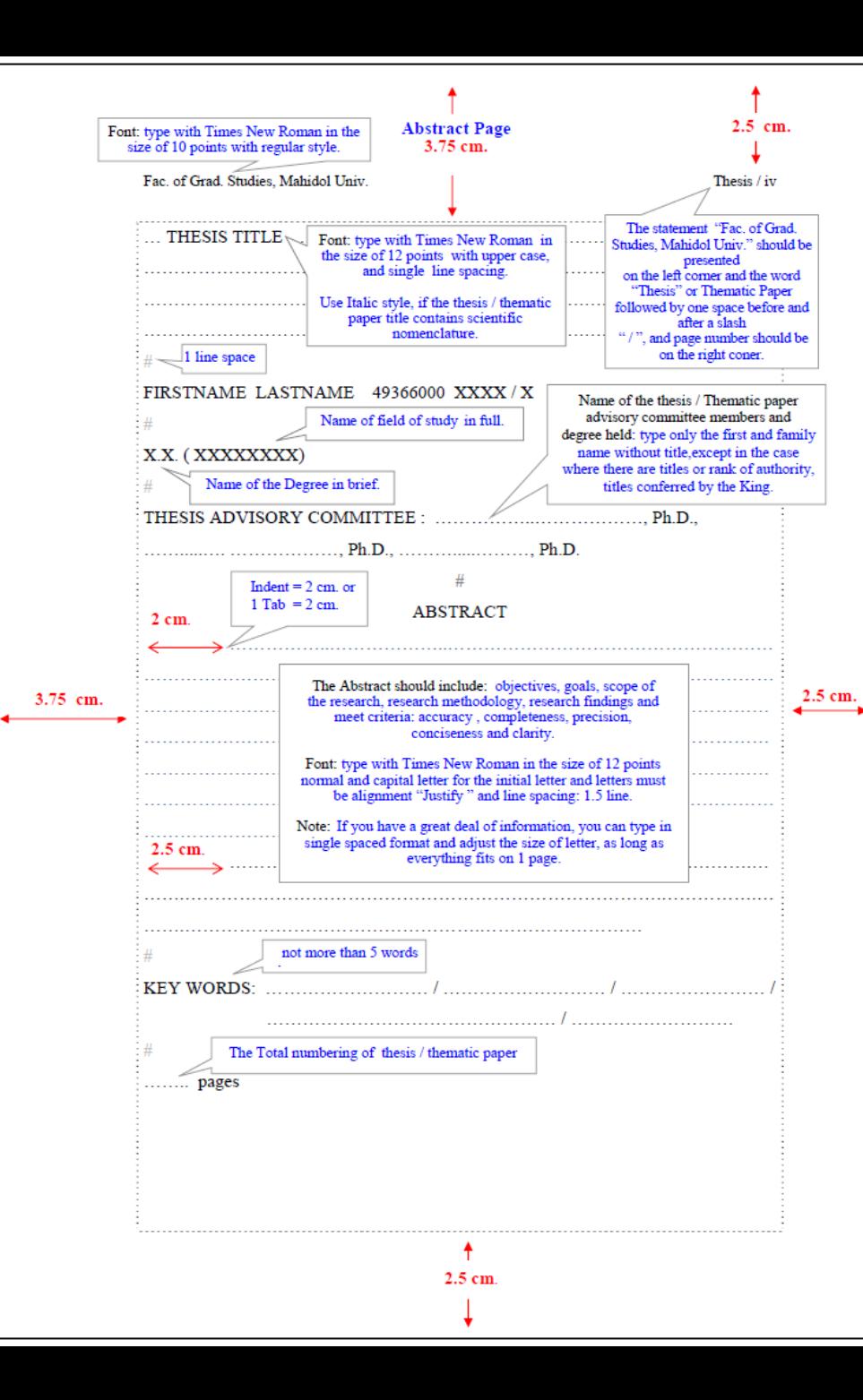

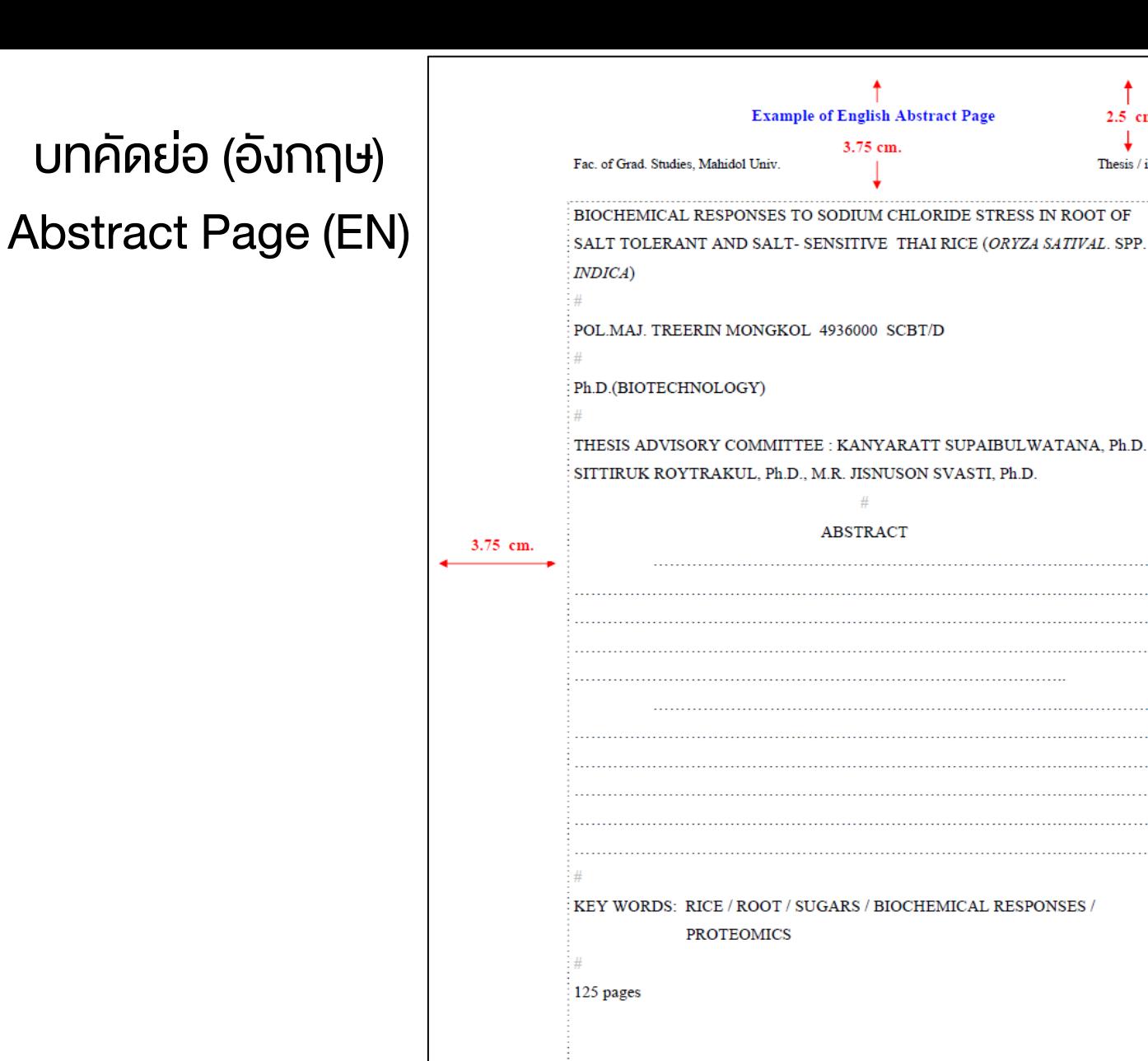

4 2.5 cm.  $2.5$  cm.

Thesis / iv

. . . . . . . . . . . . . . . .

. . . . . . . . . . . . . . . .

 $2.5$  cm.

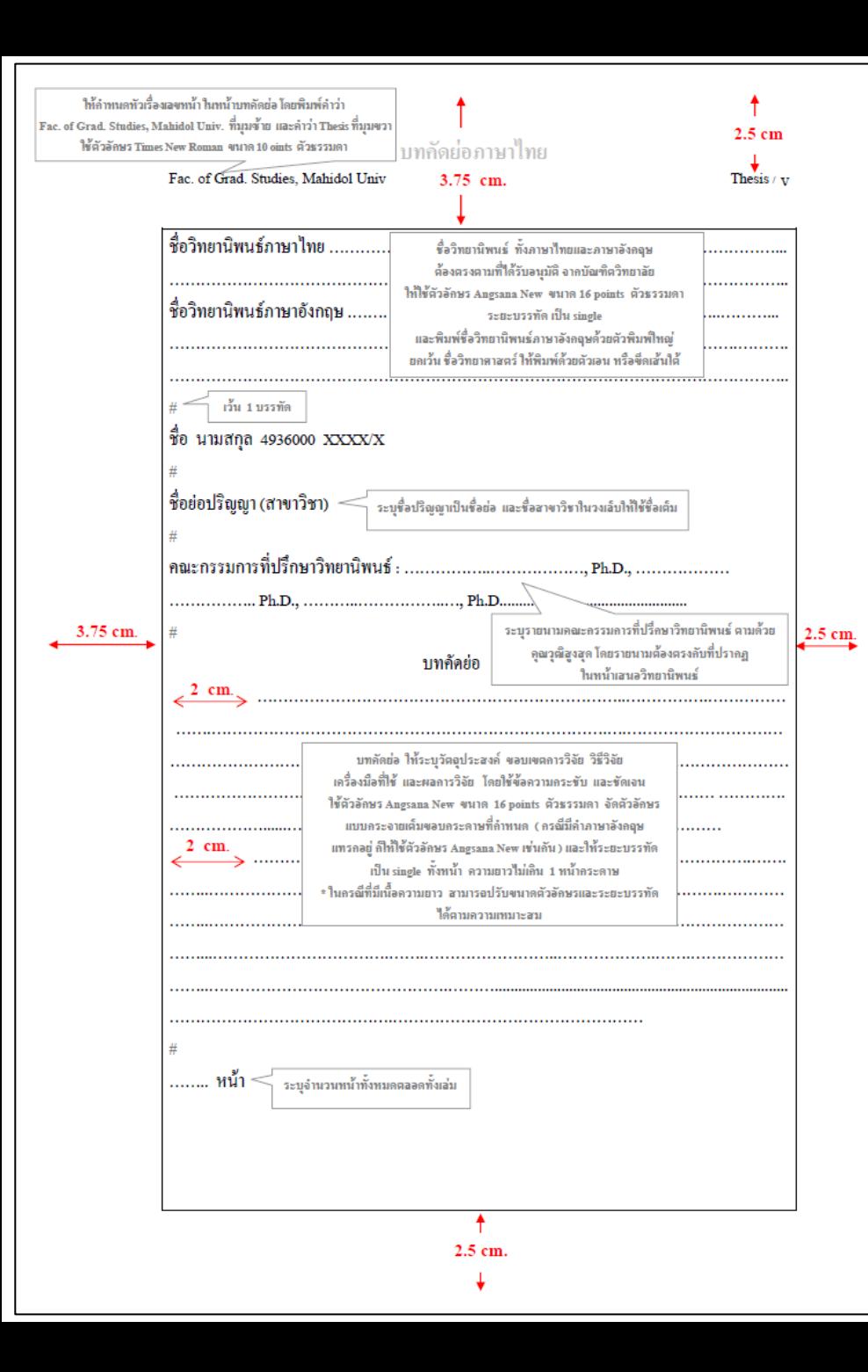

**Abstract Page** 

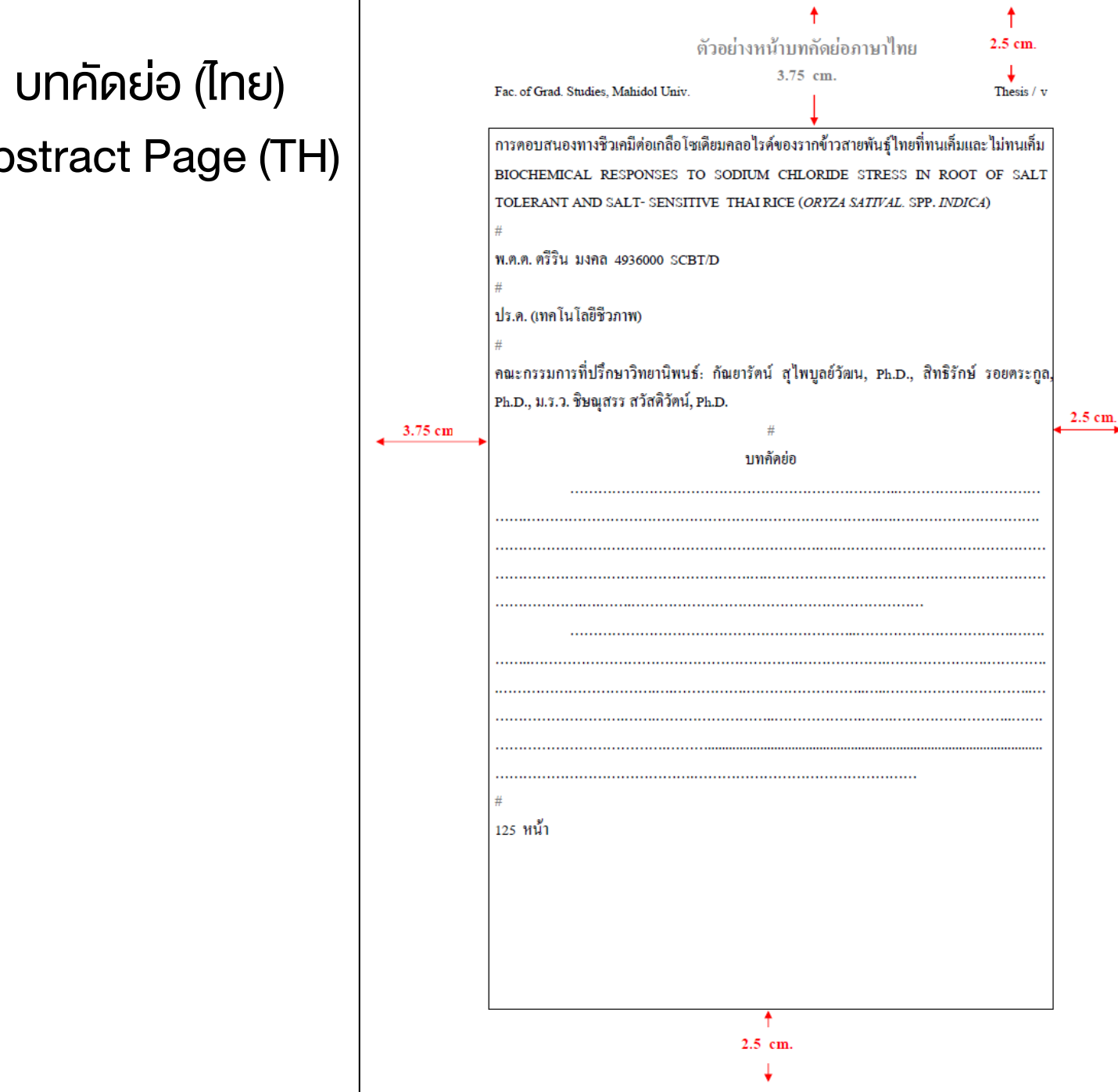

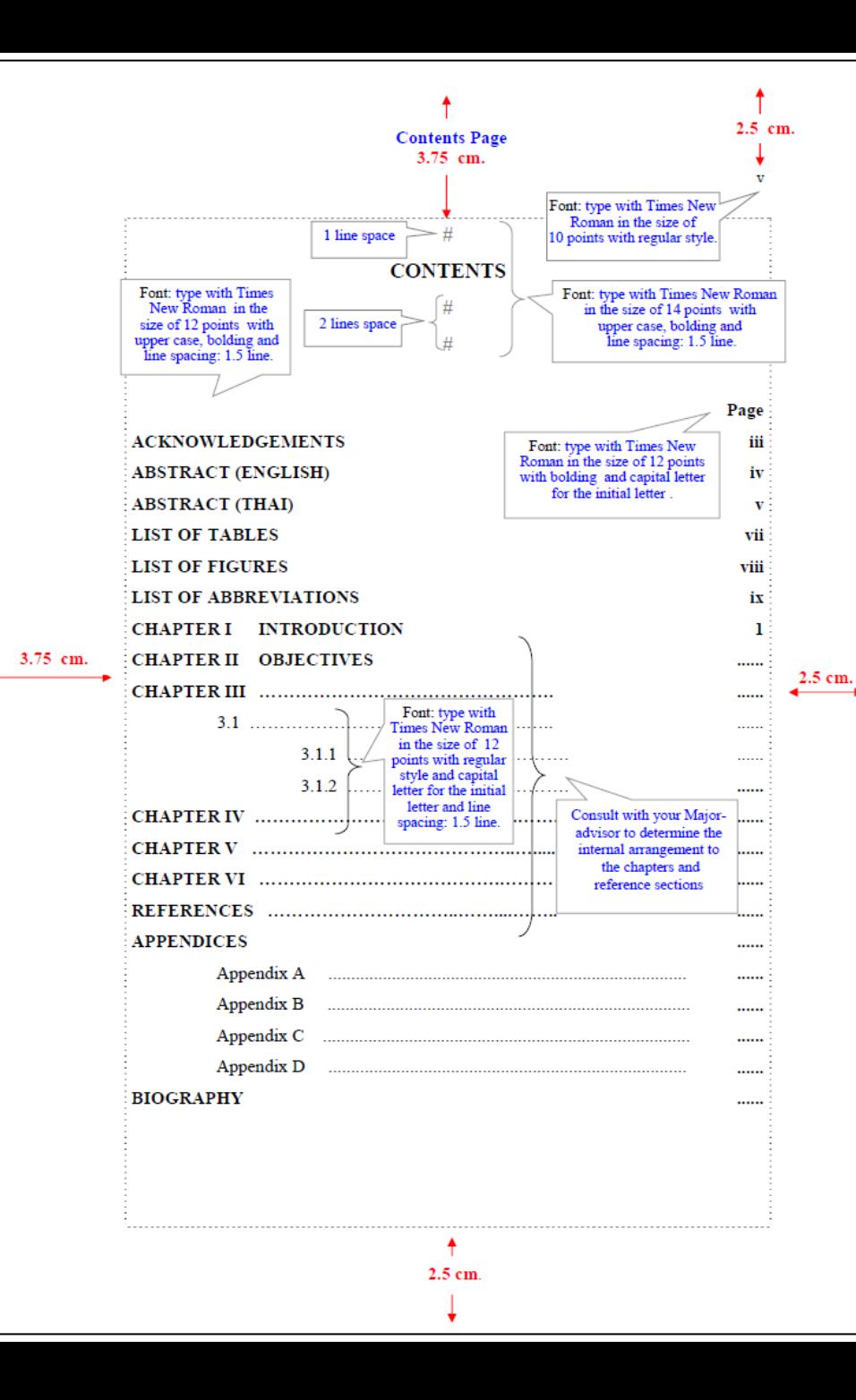

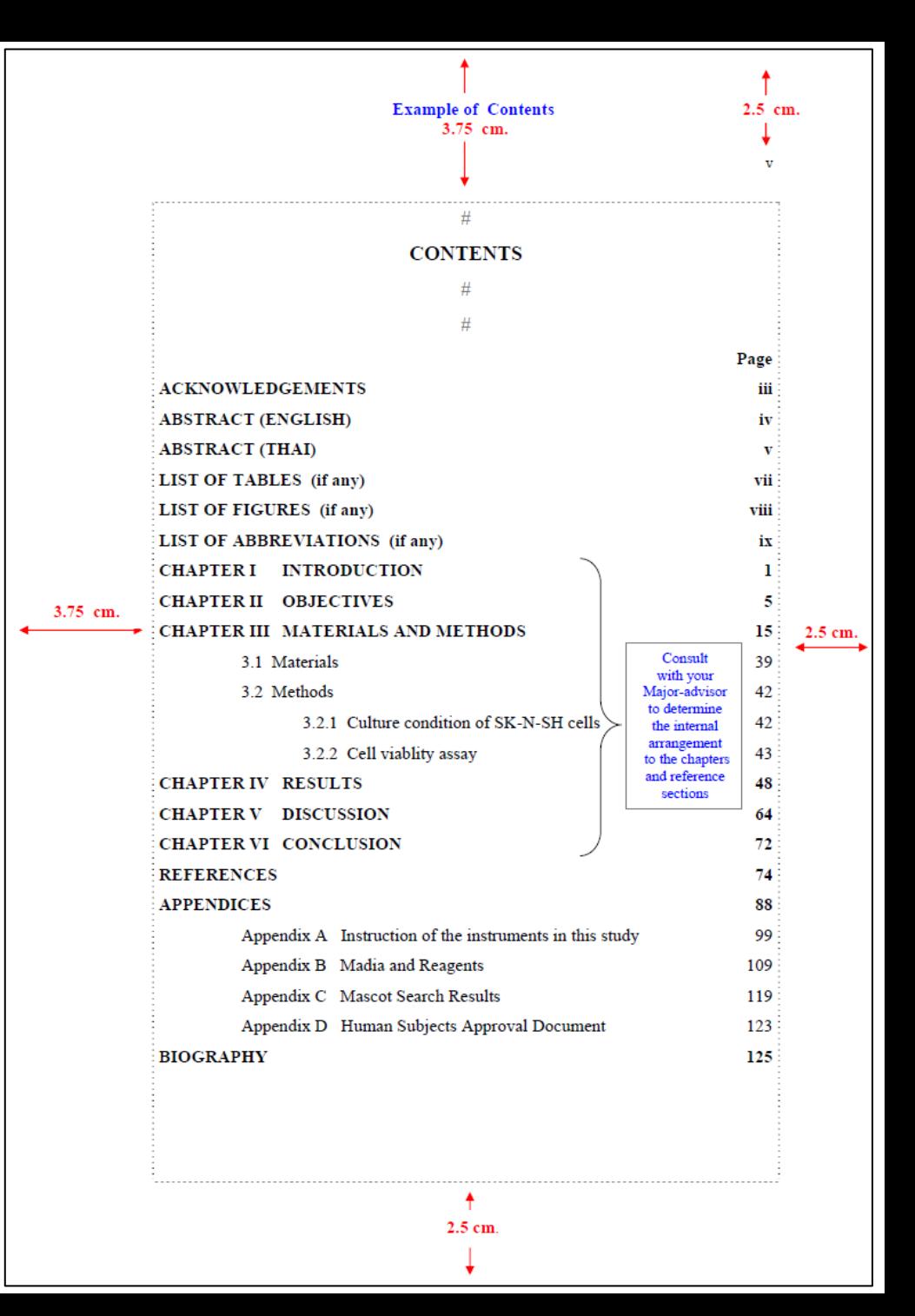

### หน้าสารบัญ Contents Page

![](_page_14_Figure_0.jpeg)

สารบัญตาราง

Tables Page

![](_page_14_Picture_86.jpeg)

2.5 cm.

![](_page_15_Figure_0.jpeg)

![](_page_15_Picture_39.jpeg)

หน้าคี่

Odd Page

![](_page_16_Figure_0.jpeg)

หน้าคู่

Even Page

![](_page_16_Figure_1.jpeg)

![](_page_17_Figure_0.jpeg)

![](_page_17_Picture_35.jpeg)

![](_page_18_Figure_0.jpeg)

![](_page_18_Picture_54.jpeg)

### สัญลักษณ์ช่วยในการจัดรูปแบบเอกสาร (Formatting symbols)

![](_page_19_Figure_1.jpeg)

## การตั้งค่าอักษรในเอกสาร (Formatting Text)

![](_page_20_Figure_1.jpeg)

# การตั้งค่าการจัดย่อหน้า (Paragraph Style)

![](_page_21_Figure_1.jpeg)

# การตั้งค่าสไตล์ (Styles)

![](_page_22_Picture_15.jpeg)

## การตั้งค่าสไตล์ (Styles) : ตัวอย่างการตั้งค่า Heading 1

Font...

Tabs...

Border...

Language... Frame...

Numbering...

Shortcut key... Text Effects...

Paragraph...

![](_page_23_Figure_1.jpeg)

#### Times New Roman / Upper Case / 14 points / Centered / 1.5 Lines spacing

![](_page_23_Picture_84.jpeg)

# การตั้งค่าสไตล์ (Styles) : ตัวอย่างการตั้งค่า Heading 1(ต่อ)

#### Style: Heading 1

 $\times$ 

 $\Box$ 

 $\left| \frac{\bullet}{\bullet} \right|$ 

![](_page_24_Picture_34.jpeg)

#### Times New Roman / Upper Case / 14 points / Centered / 1.5 Lines spacing

![](_page_24_Picture_35.jpeg)

# การตั้งค่าฟอนต์ตามรูปแบบของบัณฑิตวิทยาลัย มหาวิทยาลัยมหิดล

![](_page_25_Picture_315.jpeg)

![](_page_25_Picture_316.jpeg)

## การฝังฟอนต์(Embed Fonts)

#### • IUniuu File → Options → Save

![](_page_26_Picture_19.jpeg)

# การตั้งค่าหน้ากระดาษ (Page Setup)

- เปลี่ยนหน่วยวัดจาก "นิ้ว" เป็น "เซนติเมตร" ตามข้อกำหนดของบัณฑิตฯ
- IUniuu File → Options → Advanced

![](_page_27_Picture_34.jpeg)

# การตั้งค่าขอบกระดาษ (Margins)

![](_page_28_Picture_19.jpeg)

# การตั้งค่าขนาดของกระดาษ (Paper Size)

![](_page_29_Picture_23.jpeg)

A4

# การตั้งค่าโครงร่างหน้ากระดาษ (Layout)

![](_page_30_Picture_20.jpeg)

# การตั้งค่าเส้นขอบกระดาษ (Page Border)

![](_page_31_Picture_7.jpeg)

# การตั้งค่าเส้นขอบกระดาษ (Page Border)

![](_page_32_Picture_37.jpeg)

### การแบ่ง Section เอกสาร

![](_page_33_Figure_1.jpeg)

### การแบ่ง Section เอกสาร

![](_page_34_Picture_15.jpeg)

# การเพิ่มหมายเลขหน้า (Page Number)

![](_page_35_Picture_18.jpeg)

# การตั้งค่าหน้าคี่-หน้าคู่ ที่ต่างกัน (Different Odd & Even Pages)

![](_page_36_Figure_1.jpeg)

![](_page_36_Figure_2.jpeg)

## การสร้างสารบัญ (Table of Content)

![](_page_37_Picture_28.jpeg)